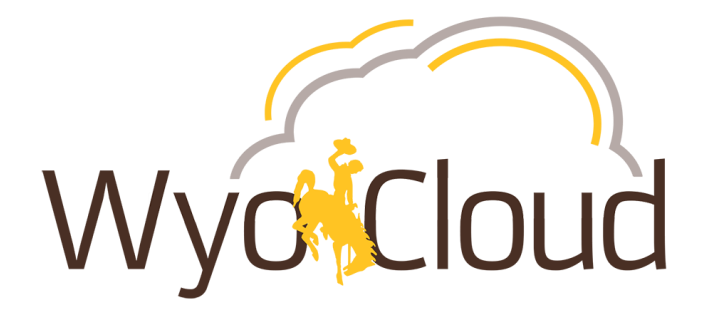

# **WyoCloud Update: Time, Absence, & Effort**

June 14, 2019

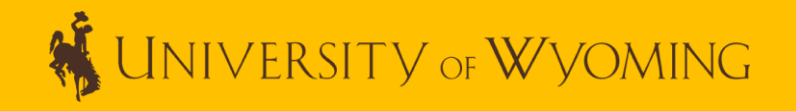

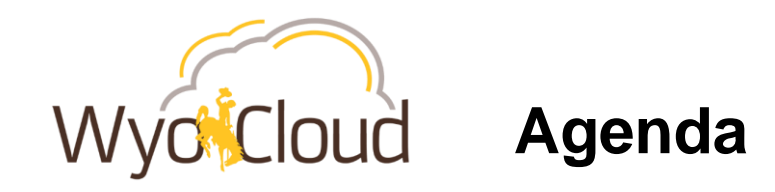

- **Important Business Process Changes**
- **HRMS to HCM Timeline for Transition**
	- HRMS to HCM
	- Time Entry Transition from HRMS
	- Absence Transition from HRMS
- **Effort Reporting**

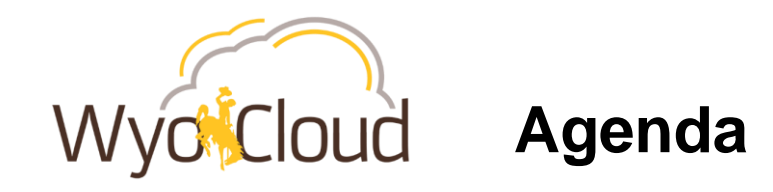

- **Updated User Interface Orientation**
- **Time & Absence**
	- Time & Absence Module
	- Requesting Absence in HCM
	- Entering Time in HCM
	- Approving & Entering Time in HCM for Hourly Employees
	- Bi-Weekly Approvals One Pay Period
	- Bi-Weekly Approvals Full Month Cycle
	- Time & Absence Training and Resources

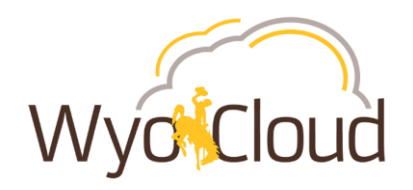

#### **1. Hourly, Non-Benefited Employees Transferring to a Salaried Position**

• With the new HCM Time & Absence system, if an hourly, non-benefited employee is transferring to a salaried position, they will need to have an end date of the end of the bi-weekly pay period. Their start date can be effective the first day of the next pay period or any time afterwards. These transfers will not be able to happen mid-pay period for the employee to be compensated correctly.

#### **2. Employees Moving from a Benefited Position to Hourly, Non-Benefited**

• When someone transfers from a benefited to hourly, non-benefited position, the original benefited assignment should be terminated *after* the employee is fully hired into the hourly, non-benefited position.

#### **3. Hourly, Non-Benefited Termination Dates**

• When an hourly, non-benefited employee is terminated or has an assignment end, the termination date will need to be last day of the pay period for which the person worked. The Last Day worked field can be entered as their final working day.

To print and post these business process changes, please go to: WyoCloud > Communications > Human Capital Management > [June 14, 2019](http://www.uwyo.edu/wyocloud/communications/important-business-process-changes.pdf)

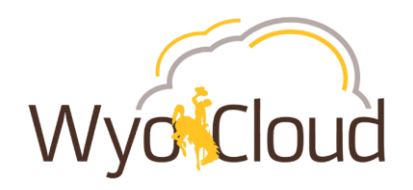

#### **4. Backdated / Delayed Hiring**

- In order to get new hires processed and in the Payroll system correctly, they need to be fully approved through the recruitment system no later than their processed start date.
- For example, if an employee is set to start working July  $1<sup>st</sup>$ , they need to be hired on or before July  $1<sup>st</sup>$ . Once a start date has been approved and entered into the system, the person cannot start working before that date.

#### **5. Salaried Non-Exempt Employee Absence Entry**

- As an employee, if you have earned compensatory time available, you must use compensatory time prior to using sick and/or vacation time for your absences. Additionally, compensatory time can only be used in months after it was earned.
- For example, if you earned 5 hours of compensatory time in May, and you took a day off in June, you would select 5 hours of compensatory time and 3 hours of vacation to cover the full 8 hours of work you took off.

#### **6. Awards**

• **HCM is a chronology-based system**. If you need to provide a monetary award to someone, it needs to be submitted and approved before you submit their termination.

To print and post these business process changes, please go to: WyoCloud > Communications > Human Capital Management > [June 14, 2019](http://www.uwyo.edu/wyocloud/communications/important-business-process-changes.pdf)

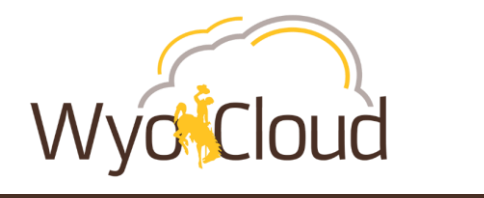

**HRMS to HCM**

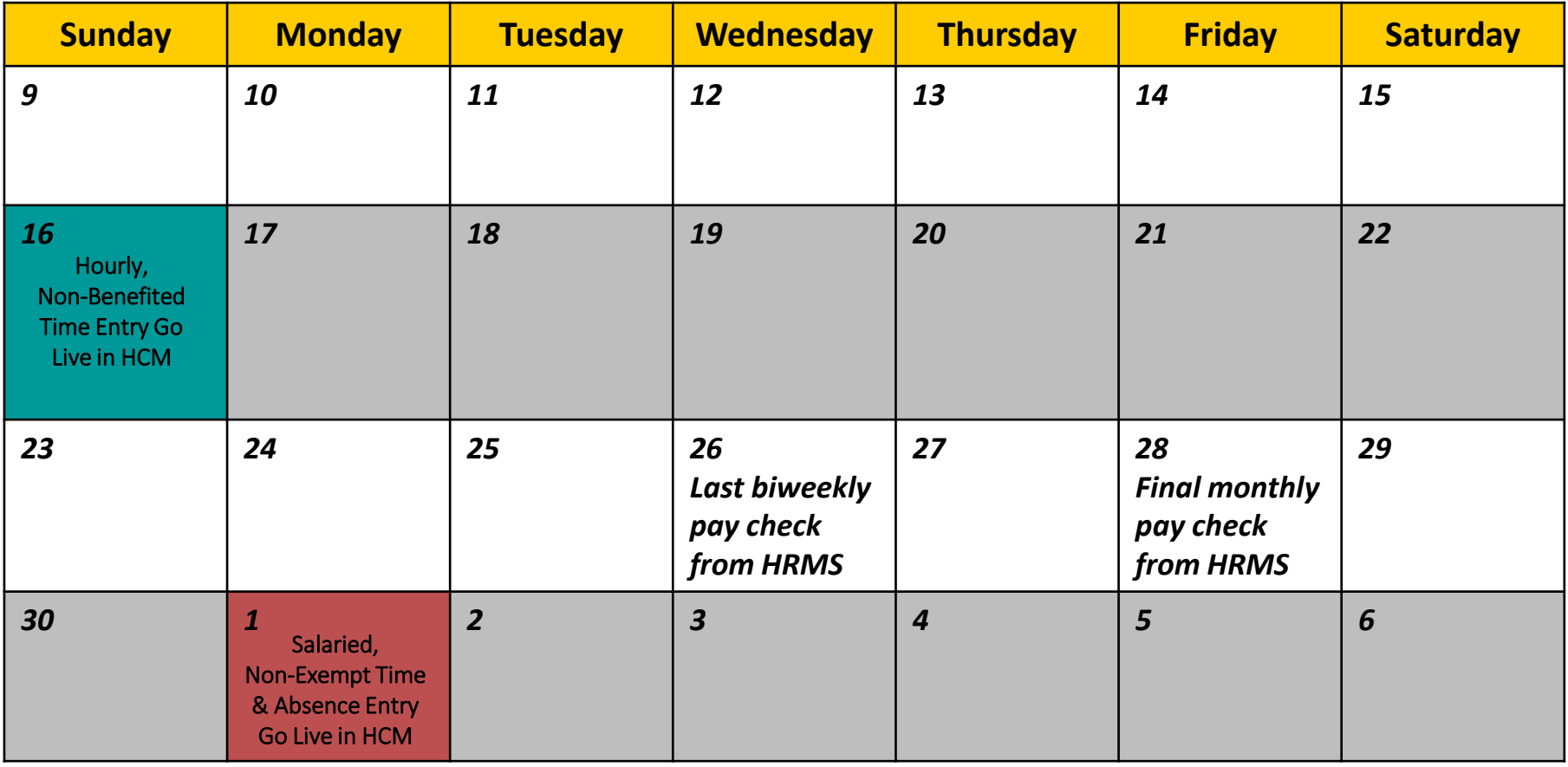

![](_page_6_Picture_0.jpeg)

### **Time Entry Transition from HRMS**

![](_page_6_Figure_2.jpeg)

**\*Employees on third party systems (AIM / TCP) will continue to record time in those systems.**

**WWW.DOMING** 

7

![](_page_7_Picture_0.jpeg)

## **Absence Transition from HRMS**

For absence (leave) balances to be correctly transferred into HCM for the July 1 absence go-live, all absences up to **June 15th MUST** be entered in HRMS by the department timekeeper prior to **June 21st.**

![](_page_7_Figure_3.jpeg)

**\*Employees on third party systems (AIM / TCP) will continue to record time in those systems.**

![](_page_8_Picture_0.jpeg)

- **HRMS Effort Reporting Ends 6/30/2019**
- **New System: ECC**
- **Changes to Effort Reporting**
	- Time frame for reporting changes from monthly to quarterly
	- No longer certifying individual, certifying the project/grant
	- No longer paper, all reviews and certification is electronic
	- Department Acct. reviews and PI certifies
- **Due to timing of Payroll Go Live, the 1st certification will be in September or October**

![](_page_9_Picture_0.jpeg)

### **Updated User Interface Orientation**

### **Pros:**

Improved user experience when entering time and requesting absence, including a decrease in number of steps needed to complete actions.

Works better on mobile devices. This is very important for Approvals and for Time entry.

Only trained once on Time & Absence, not learn one way just to be changed in couple months.

News feed announcements focused within WyoCloud. Topics such as Payroll deadline reminders, financial closings, and new tips and tricks are effectively communicated.

![](_page_9_Picture_7.jpeg)

![](_page_10_Picture_0.jpeg)

### **Updated User Interface Orientation**

#### **How to Set Favorites**

#### **How to locate:**

- Contracts
- Expenses
- Invoices
- Procurement
- Reports & Analytics
- Employee LearnCenter
- Quick Reference Guides (QRGs)
- Employee Self-Service
- My Team
- Recruiting

![](_page_10_Picture_14.jpeg)

![](_page_11_Picture_0.jpeg)

### **Your use of this module will depend on your employee assignment(s):**

![](_page_11_Figure_3.jpeg)

**\*If you are unsure of your employee type, please contact your supervisor, decentralized human resource representative, or Human Resources.**

![](_page_12_Picture_0.jpeg)

### **Requesting Absence in HCM**

![](_page_12_Figure_2.jpeg)

![](_page_13_Picture_0.jpeg)

## **Entering Time in HCM**

**Hourly, Non-Benefited employees MUST enter their time.**

![](_page_13_Picture_18.jpeg)

![](_page_14_Picture_0.jpeg)

### **Approving & Entering Time in HCM for Hourly Employees**

Hourly employees must enter their time (either in HCM or via TimeClock Plus/AIM) and **SUPERVISORS** must approve time **in HCM** or **EMPLOYEES WILL NOT BE PAID.**

![](_page_15_Picture_0.jpeg)

## **Bi-Weekly Approvals – One Pay Period**

Bi-weekly payroll runs Sunday through Saturday. There are **3 days** available to approve your employee's time the week prior to pay day.

![](_page_15_Picture_85.jpeg)

**\*Please Note:** Any employee that is salaried, non-exempt and has 2 assignments, will not receive approval on both assignments at the same time.

![](_page_16_Picture_0.jpeg)

## **Bi-Weekly Approvals – Full Month Cycle**

Bi-weekly payroll runs Sunday through Saturday. There are **3 days** available to approve your employee's time the week prior to pay day.

![](_page_16_Picture_128.jpeg)

![](_page_17_Picture_0.jpeg)

#### **Phase II online training: updated June 6, 2019\*\***

The following trainings will be **required** to obtain access to features included in phase II: time entry/approval, absences, benefits and payroll. All will be automatically assigned in **My Learning Plans of the Employee LearnCenter**, based upon each employee's primary assignment.

• Employees with multiple assignments may need to search the Course Catalog for training relevant to their second assignment.

![](_page_17_Picture_162.jpeg)

![](_page_17_Picture_163.jpeg)

\*\***NOT required** to take again if completed prior to June 6th, but recommended.

\*Existing trainings. If already completed for HCM Phase I, will **not** need to be completed again.

![](_page_17_Picture_9.jpeg)

![](_page_18_Picture_0.jpeg)

### **Time & Absence Training**

In addition to online trainings, Quick Reference Guides and In-Person practice sessions will be available.

![](_page_18_Picture_90.jpeg)

![](_page_19_Picture_0.jpeg)

### If you have additional questions, please contact:

- Help Desk: userhelp@uwyo.edu or 766-4357, Option #1
- WyoCloud: wyocloud@uwyo.edu
- **Human Resources: 307-766-2377**

![](_page_19_Picture_6.jpeg)